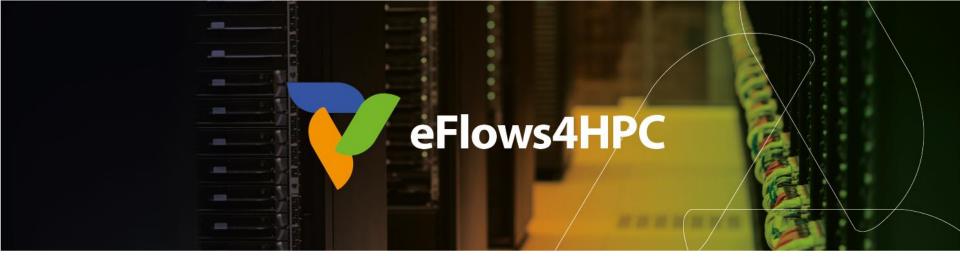

# Demo Session: Deployment and Execution of a Workflow with HPCWaaS

Jorge Ejarque (BSC)

**HPC workflows for scientific Applications** 

Barcelona, October 25, 2023

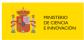

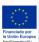

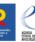

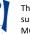

# **Deployment in HPC Environments**

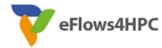

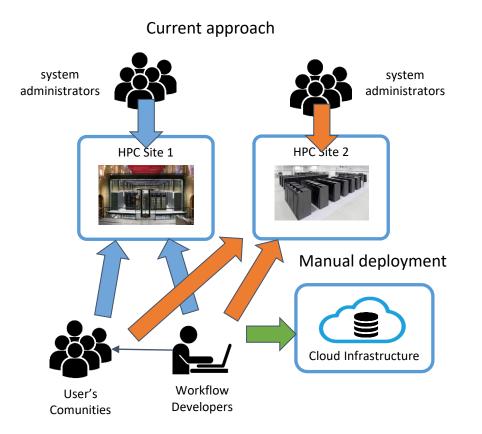

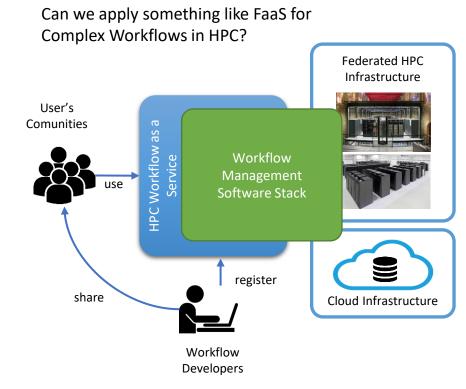

### FaaS vs. HPCWaaS

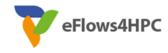

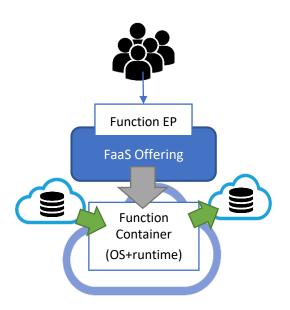

### **Similarities**

- Easy to use for final user
- Automate deployment & execution
- Data integration
- Containers

### **Differences**

- Restrictions
- Deployment and Execution Complexity
- Performance

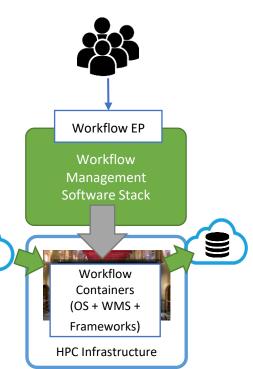

### **ROM Creation Workflow Demo**

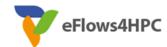

- Computational Workflow
  - PyCOMPSs Implementation
- Data Management
  - Simulation configuration and meshes stored in the B2DROP and must be moved from/to HPC
  - Data Logistics Service and Data Catalogue
- Software Deployment
  - Workflows Code and required software in the HPC with Containers
  - Container Image Creation:
    - ✓ Build a container tailored for the target HPC machine
- Deployment and Execution Automation
  - TOSCA topology in the workflow registry
  - HPCWaaS:
    - Key management
    - ✓ Orchestration the Image creation, Data pipeline and PyCOMPS executions

# **Development Overview**

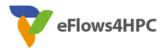

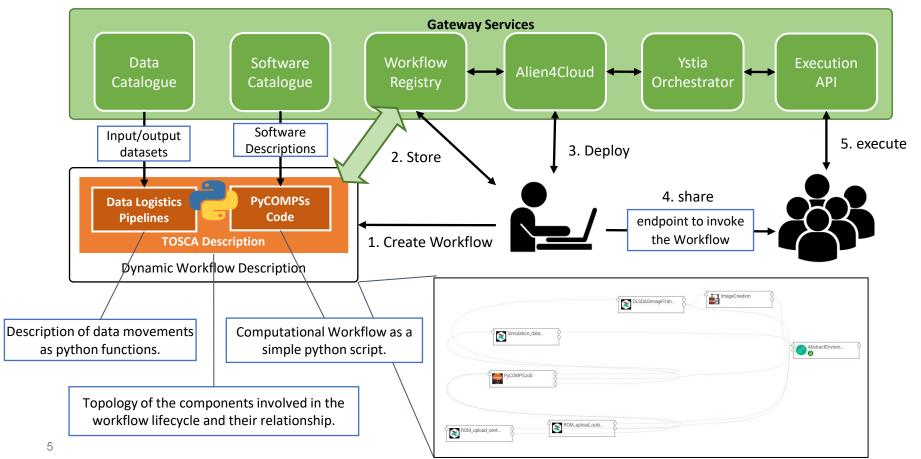

## **ROM Creation Workflow Implementation**

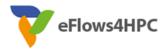

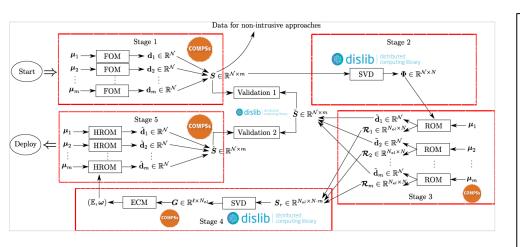

```
sim_cfgs = get_configurations()
model, parameters = load_model_parameters(model_file)
"""
Stage 1
- launches in parallel a Full Order Model (FOM) simulation for each simulation parameter.
"""
sim_results=[]
for cfg in sim_cfgs:
    sim_results.append(execute_FOM_instance(model,parameters,[cfg]))
"""
Stage 2
- computes the "fixed rank" randomized SVD in parallel using the dislib library
"""
rom = rSVD(sim_results, desired_rank)
"""
Stage 3
- launches the Reduced Order Model simulations for the same simulation parameters used for the FOM
"""
rom_results=[]
for cfg in sim_cfgs:
    sim_results.append(execute_ROM_instance(model,parameters,[cfg],rom))
```

```
@software(config file = SW CATALOG+"/kratos/fom.ison")
40
      def execute_FOM_instance(model, parameters, sample):
41 3
53
       return simulation.GetSnapshotsMatrix()
                                                                                                               Mdt("blocks", load blocks rechunk, shape=expected shape, block size=simulation block size,
54
                                                                                                        90
55
                                                                                                                   new block size=desired block size, is workflow=True)
       @dt(target="rom", function=ROM_file_generation, type=OBJECT_TO_FILE, destination=sys.argv[3])
                                                                                                               @software(config_file = SW_CATALOG + "/py-dislib/dislib.json")
       @software(config file = SW CATALOG + "/kratos/rom.json")
                                                                                                        92
57
                                                                                                               def rSVD(blocks, desired_rank=30):
58 >
       def execute ROM instance(model, parameters, sample, rom):
                                                                                                        93
                                                                                                                   from dislib parallel svd import rsvd
71
       return simulation.GetSnapshotsMatrix()
                                                                                                        94
                                                                                                                  u,s = rsvd(blocks, desired rank, A row chunk size, A column chunk size)
72
                                                                                                        95
                                                                                                                   return u
73
       @software(config_file = SW_CATALOG+"/kratos/model.json")
      def load model parameters(model file):
       return serialized model, serialized parameters
```

# **ROM Creation Workflow Implementation**

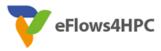

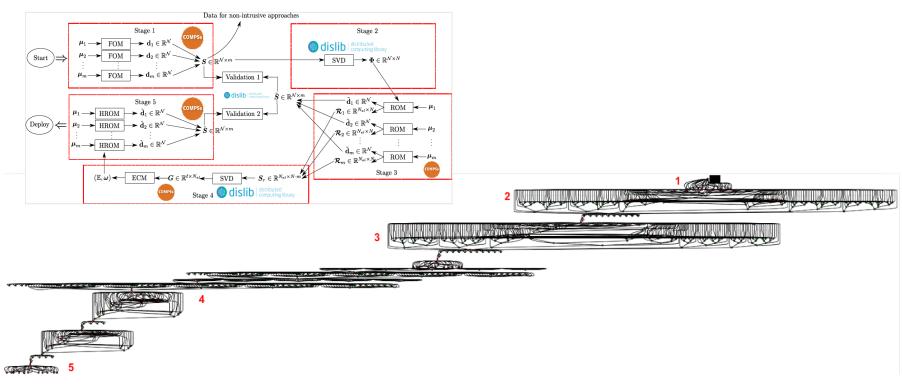

# **Data pipelines**

eFlows4HPC

- Implemented in Data Logistics Service
- Reusable for multiple data/workflows
- Configured from Data Catalogue

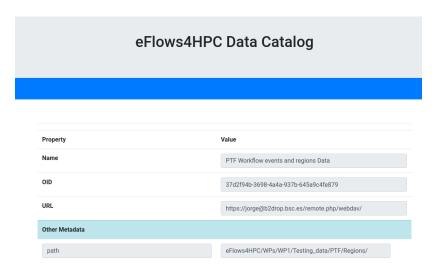

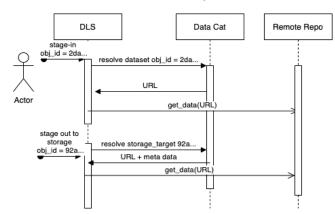

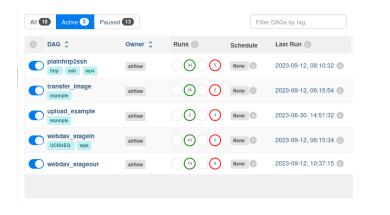

### **Containers and HPC**

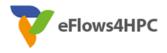

#### Standard container image creation

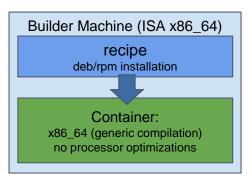

- Simplicity for deployment
  - Just pull or download the image
- Trade-Off performance/portability
  - Architecture Optimizations
- Accessing Hardware from Containers
  - MPI Fabric /GPUs
- Host-Container Version Compatibility

# **HPC Ready Containers**

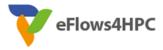

#### eFlows4HPC approach

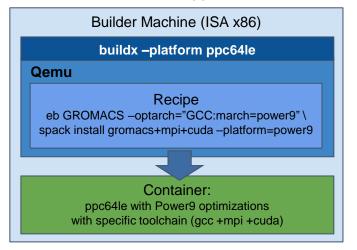

- Methodology to allow the creation containers for specific HPC system
  - Leverage HPC and Multi-platform container builders
- It is tight to do by hand but let's automate!

# **Container Image Creation Service**

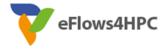

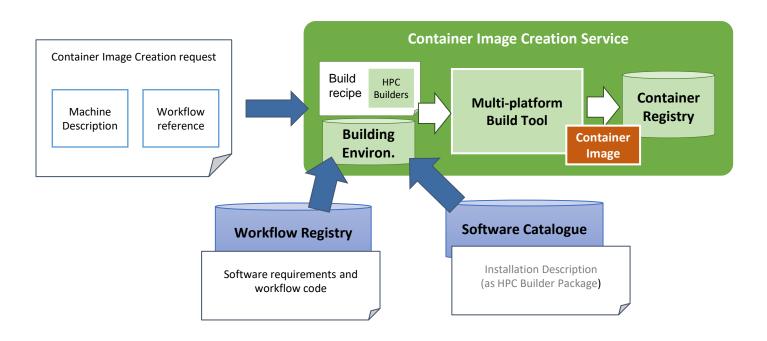

## **Container Image Creation Service**

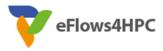

Web Interface

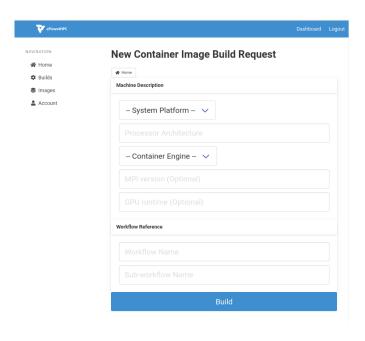

REST Interface and CLI

```
POST /build/

{
    "machine": {
        "platform": "linux/amd64",
        "architecture": "rome",
        "container_engine": "singularity"},
        "workflow": "minimal_workflow",
        "step_id" :"wordcount",
        "force": False
}

HTTP/1.1 200 OK
Content-Type: application/json

{
        "id": "<creation_id>"
        "id": "<creation_id>"
}
```

```
localhost:~/image_creation> ./cic_cli <user> <token> https://<image_creation_url> build <request.json>
Response:
{"id":"f1f4699b-9048-4ecc-aff3-1c689b855adc"}
```

### **TOSCA Model**

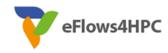

- Describe the orchestration of the application lifecycle management
- Topology of components with dependencies
  - Application Component:
    - Describe what to do in every lifecycle step
      - √ Standard tosca steps (start, stop, delete,...)
      - ✓ Extended runnable (submit, run, cancel,...) Integrate jobs in Tosca.
    - The required input data and properties
  - Dependencies:
    - Describe the data exchanged between components.
- Workflows
  - Topology generate the standard TOSCA workflows to deploy/undeploy the application
  - Custom workflows

## **eFlows4HPC TOSCA Components**

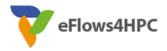

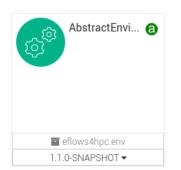

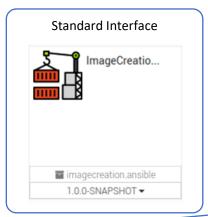

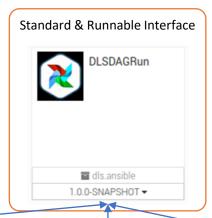

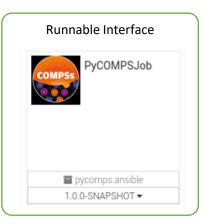

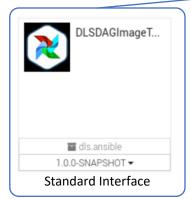

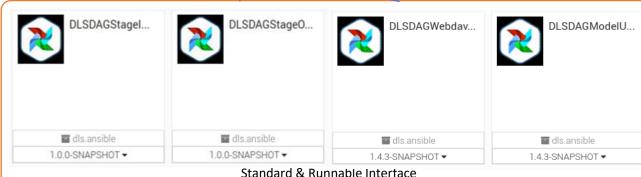

### **TOSCA Modelization**

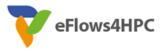

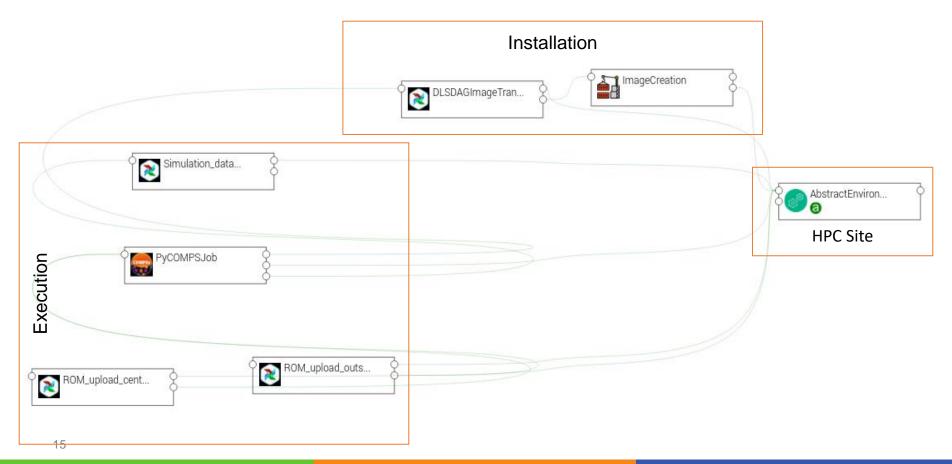

### Workflow Deployment (done once per HPC site)

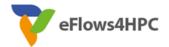

• Set deployment input parameters (user, credential, select HPC location)

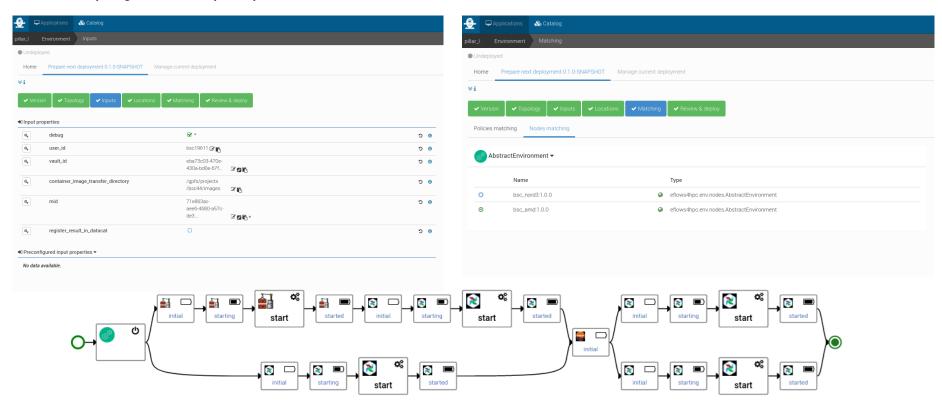

### **Publish workflow and authorize users**

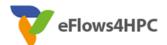

| <b>9</b>          | Applications        | 🗞 Catalog                     |                           |                  |        |          |
|-------------------|---------------------|-------------------------------|---------------------------|------------------|--------|----------|
| pillar_l          |                     |                               |                           |                  |        |          |
|                   | Drop an in          | nage file, or <b>browse</b> . | pillar_I                  |                  |        | <b>B</b> |
| ID                |                     |                               | Pillarl 🗗                 |                  |        |          |
| Creation date     |                     |                               | Thu, May 4, 2023 12:05 PM |                  |        |          |
| Update date       |                     |                               | Thu, May 4, 2023 12:05 PM |                  |        |          |
|                   | Versions            | Environments                  | \$<br>Variables           | Users and Groups | Delete |          |
| Tag               | s                   |                               |                           |                  |        |          |
| hpcwaas-workflows |                     | exec_job 🗷                    |                           | û                |        |          |
| hpc               | waas-authorized-use | ers                           | jorge, loic,jedrzej 🕜     |                  | û .    |          |
|                   |                     |                               | •                         |                  |        |          |
|                   |                     |                               |                           |                  |        |          |

### **Workflow Execution End user**

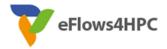

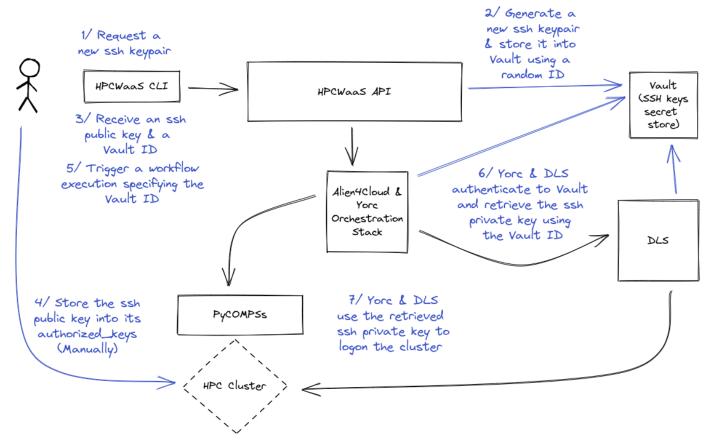

# Thank you

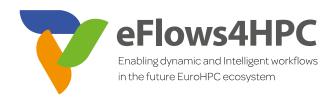

#### www.eFlows4HPC.eu

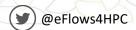

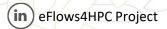

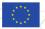